## <span id="page-0-0"></span>**Long Service Leave**

To accrue Long Service Leave for employees follow the steps below.

## Step by Step Guide

- 1. Work out the number of days that should be accrued each year e.g. in Queensland it is 4.334 days.
- 2. Payroll Payment and Deduction Code (PC)
	- Create an hourly code for Long Service Leave, as per screenshot below. Ensure you tick Normal Pay as superannuation is calculated on Long Service Leave.

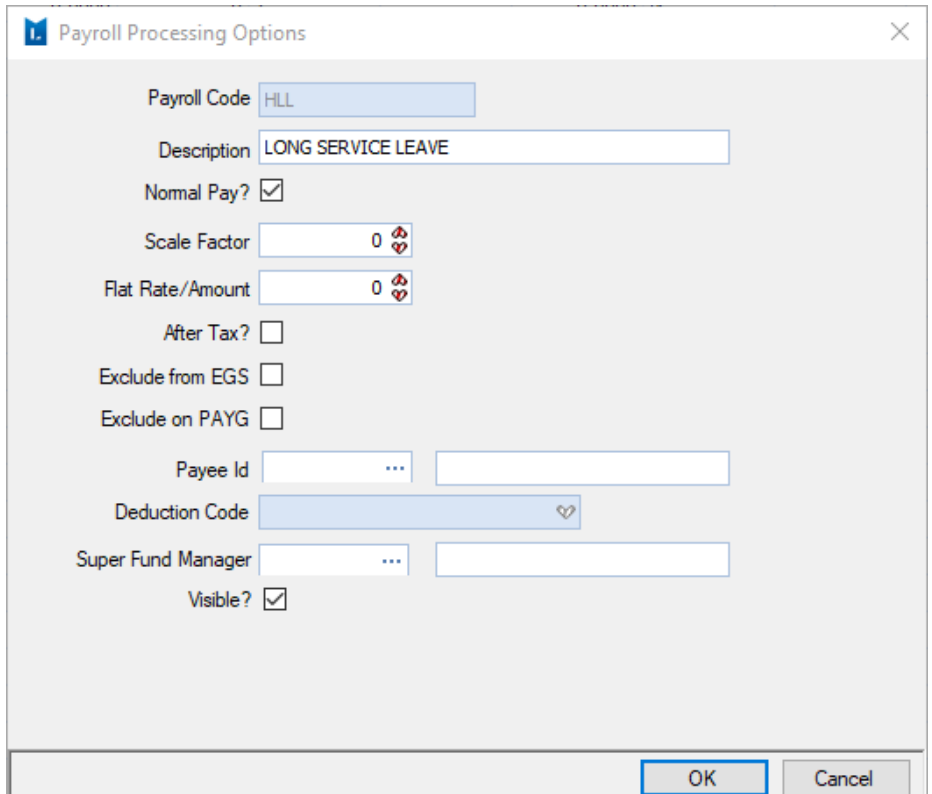

## 3. Payroll Leave Type (LT)

Create an associated leave type so that the 2 characters match to the Payroll Payment and Deduction code created.

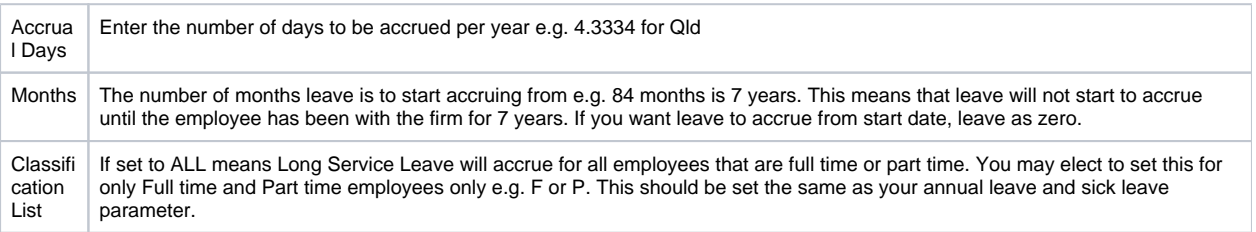

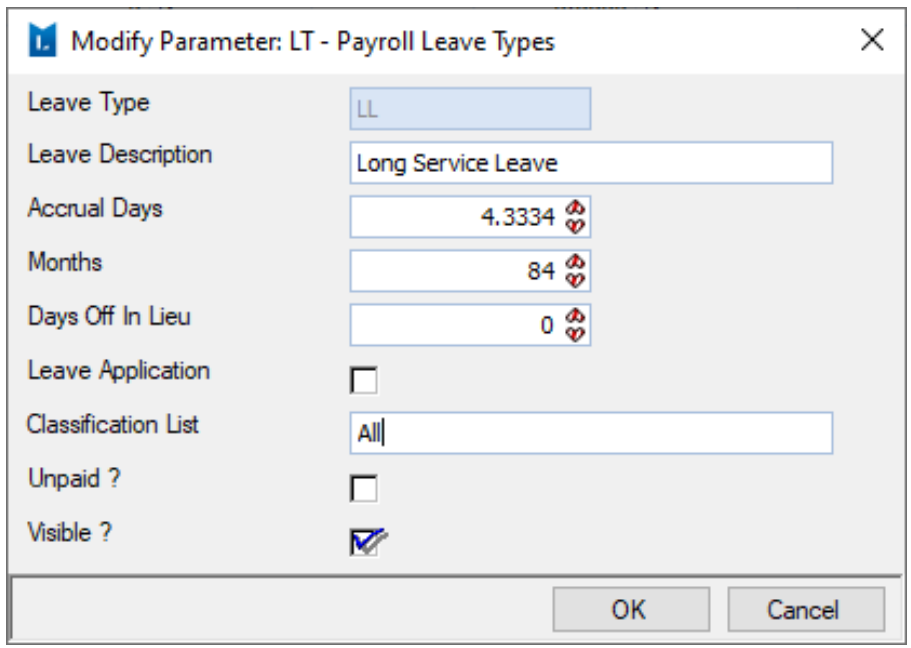

4. Add a Leave journal for the accrued long service leave to date, if required. In the above example, where leave has been set to accrue after 7 years, leave will commence accruing from the 7 year mark and not calculate from start date to 'today' and will be based on hours worked for the relevant pay period. You will need to add a [leave journal](https://kb.lawmaster.com.au/pages/viewpage.action?pageId=19005722) for the number of hours that are to be accrued to date.

## Related articles

- [Annual Leave Loading and Superannuation Guarantee](https://kb.lawmaster.com.au/display/LF/Annual+Leave+Loading+and+Superannuation+Guarantee)
- [Long Service Leave](#page-0-0)
- [Adding Leave Transactions/Journal](https://kb.lawmaster.com.au/pages/viewpage.action?pageId=19005722)
- [Additional Annual Leave Accrual](https://kb.lawmaster.com.au/display/LF/Additional+Annual+Leave+Accrual)